## POSTAL HEADQUARTERS RALLY

## TO DEMAND A POSTMASTER GENERAL WHO SUPPORTS THE PUBLIC POSTAL SERVICE

ational President Paul Hogrogian and National Secretary-Treasurer<br>Michael Hora along with members of the National Office Contract Staff<br>joined the APWU at USPS Headquarters to demand the USPS hire a<br>Postmaster General that Michael Hora along with members of the National Office Contract Staff joined the APWU at USPS Headquarters to demand the USPS hire a Postmaster General that supports the public Postal Service. Well over one hundred activists showed up to show support and assist in the delivery of a petition signed by over 400,000 people demanding the preservation of the public postal service.

Several labor leaders spoke at the rally held at USPS Headquarters. National President Paul Hogrogian speaking through a megaphone demanded "we call on the Board of Governors to do the right thing". Also, in attendance and speaking at the rally was AFL-CIO President Richard Trumka and APWU President Mark Dimondstein.

Before the rally was over AFL-CIO President Richard Trumka and APWU President Mark Dimondstein walked the box of signatures into USPS Headquarters and delivered them to the Board of Governors. The rally ended with echoes of "The US Mail is not For Sale".

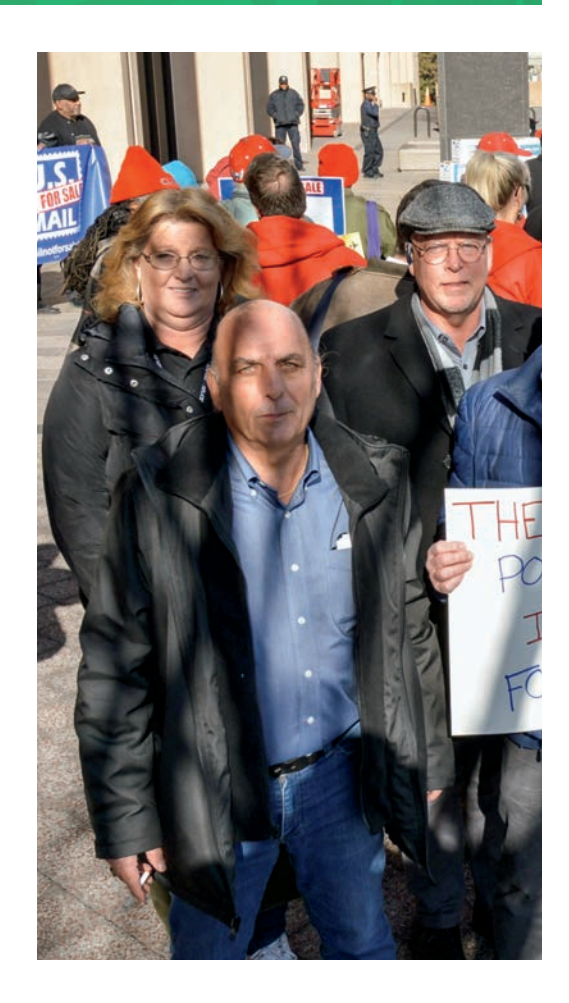

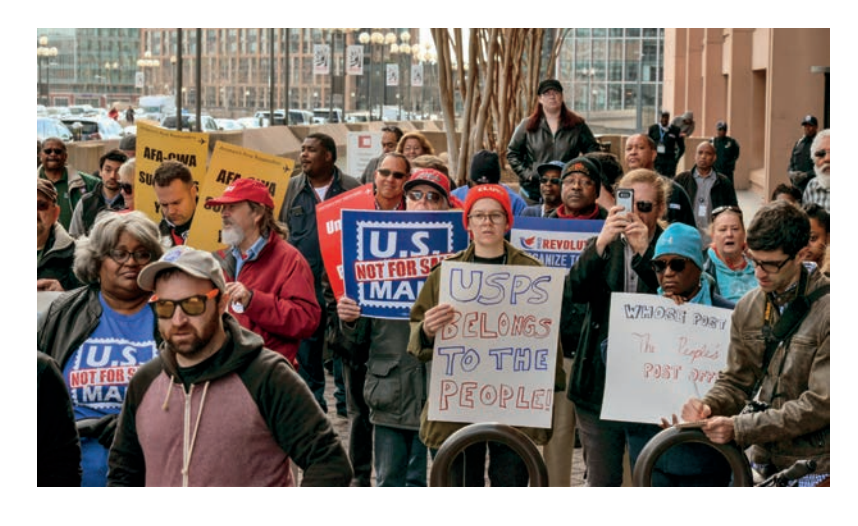

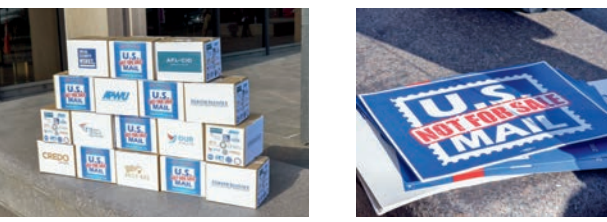

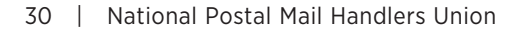

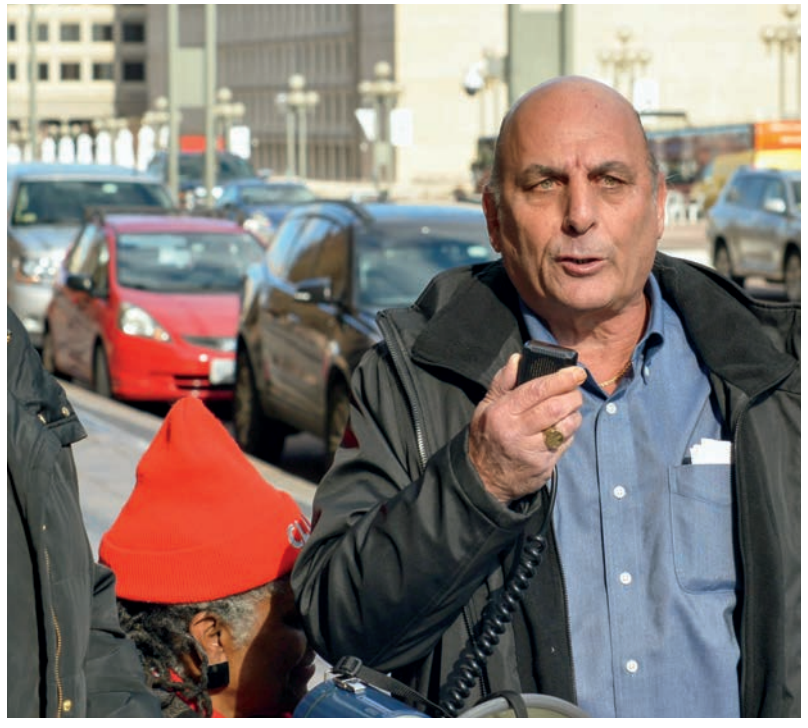

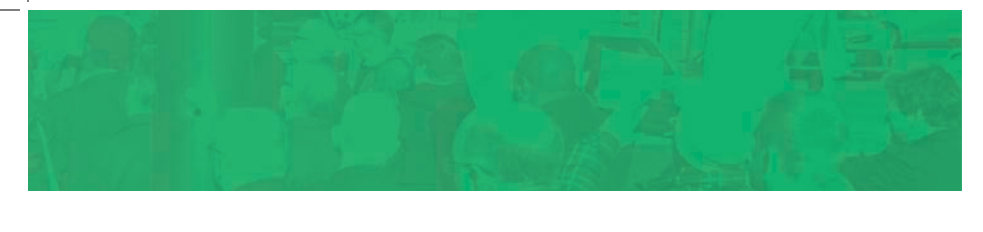

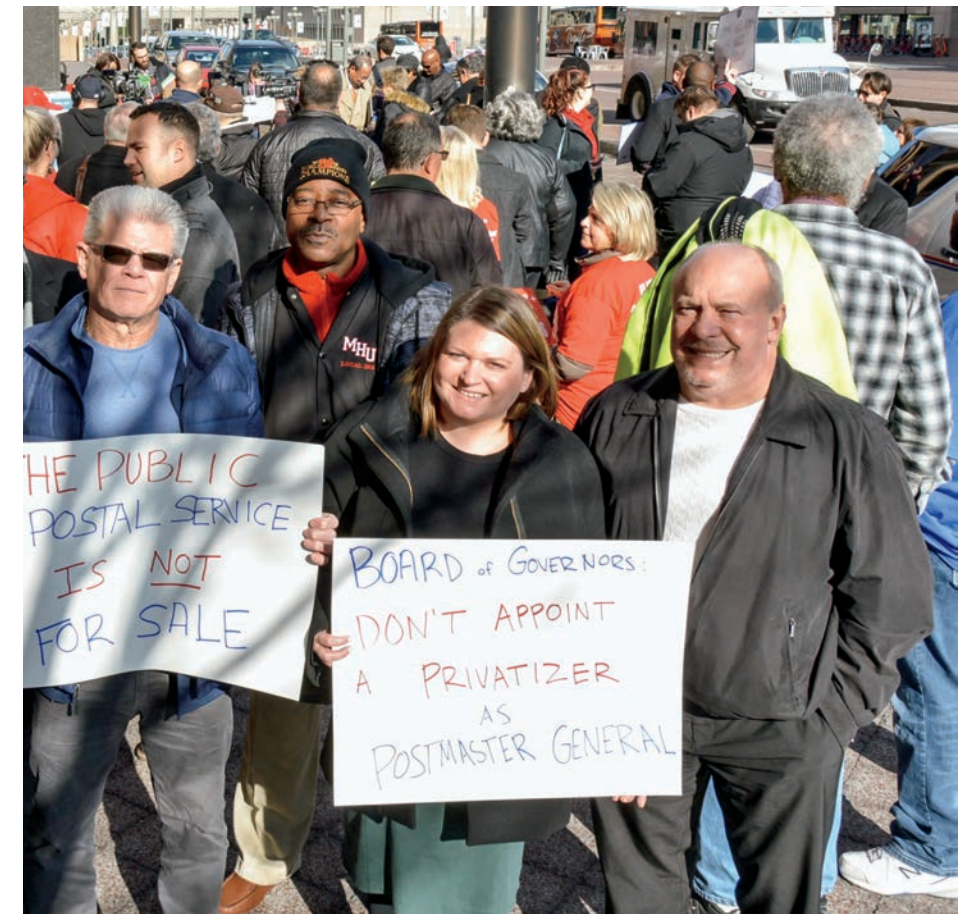

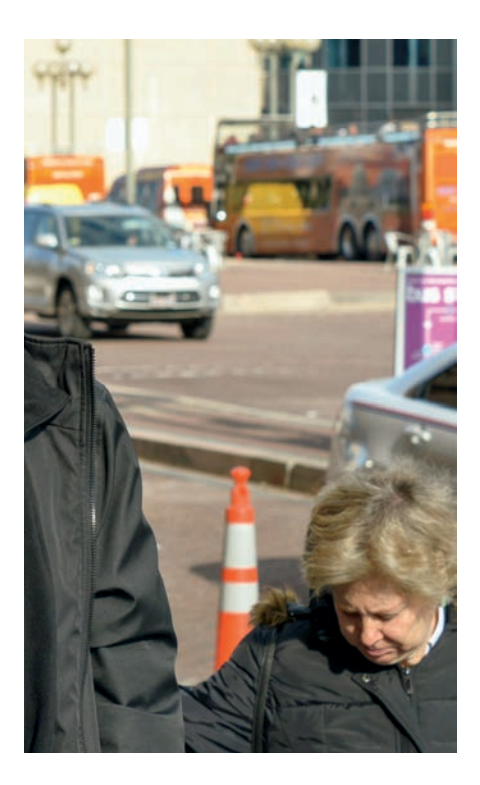

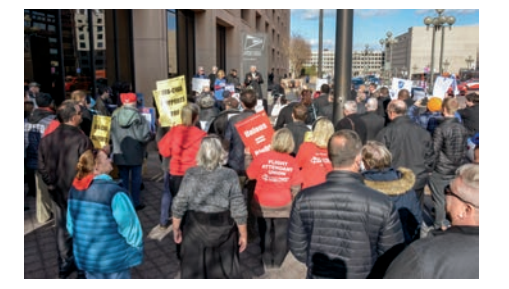

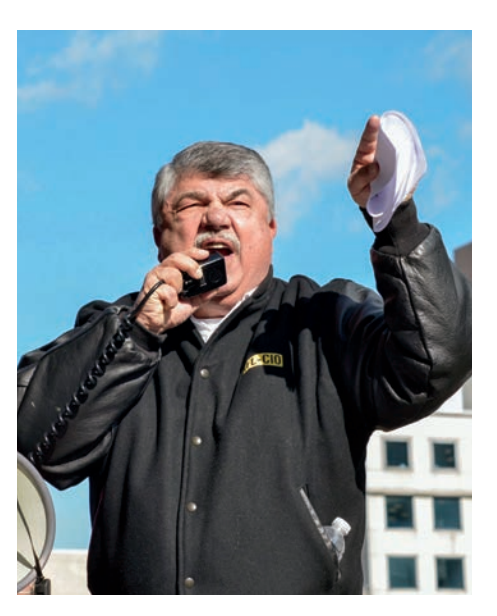

## **TSP IMPLEMENTS TWO-STEP AUTHENTICATION**

All TSP participants now must have validated contact information and use two-step authentication to log into My Account. Two-step authentication helps protect your account against fraud. This login process is more secure because it means that online access to your account requires something you know (your account number or username and password) and something you have (the one-time code you receive in your email or on your phone). Someone who tries to log into your account fraudulently won't be able to gain access without the code.

## **SET UP TWO-STEP AUTHENTICATION BY VALIDATING YOUR CONTACT INFORMATION.**

You must add and validate at least one email address or a phone number in order to use two-step authentication. You may add and validate up to two email addresses and one phone number to your TSP account.

You can manage your contact information in the "Profile Settings" area of My Account after you log in. If you log in and haven't yet enabled two-step authentication, you will see a prompt to validate an email or phone number before you access your account.

If you already have contact information in your account, you will see a label underneath each email or phone number that reads "Validated" or "Not Validated." Select the "Validate" link for the contact method you want to validate. We will send you a validation code by email or text message, depending on the contact method you select. Enter the validation code in the appropriate field in your browser to complete the validation process.

The Mail Handler • Winter 2020
|
31